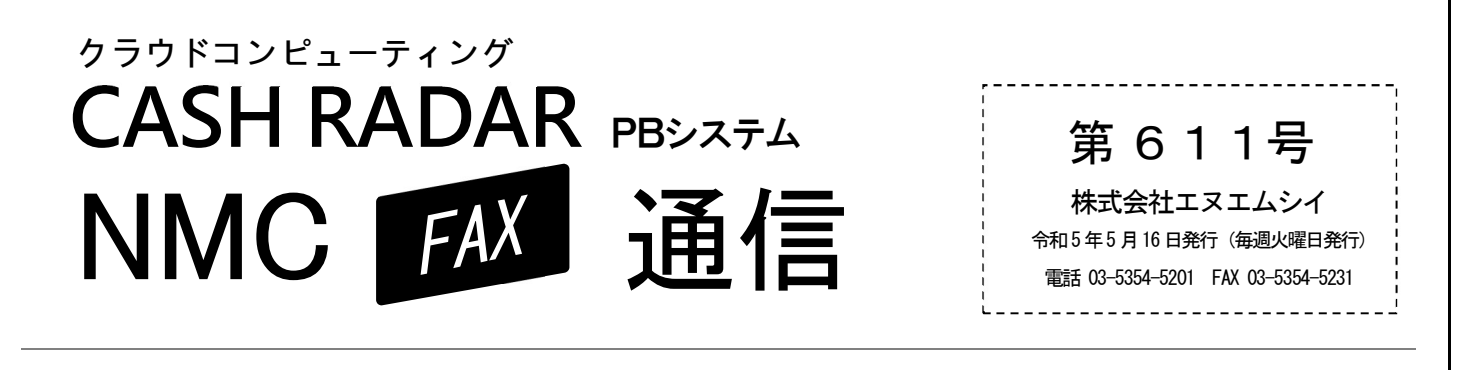

# (会計)株主資本等変動計算書の作成

PBシステムでは「決算報告書] メニューで、決算報告書のほか「株主資本等変動計算書」(および注記表) を 作成することができます。 操作のポイントをお伝えします。

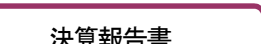

決算報告書 [株主資本等変動計算書]タブ

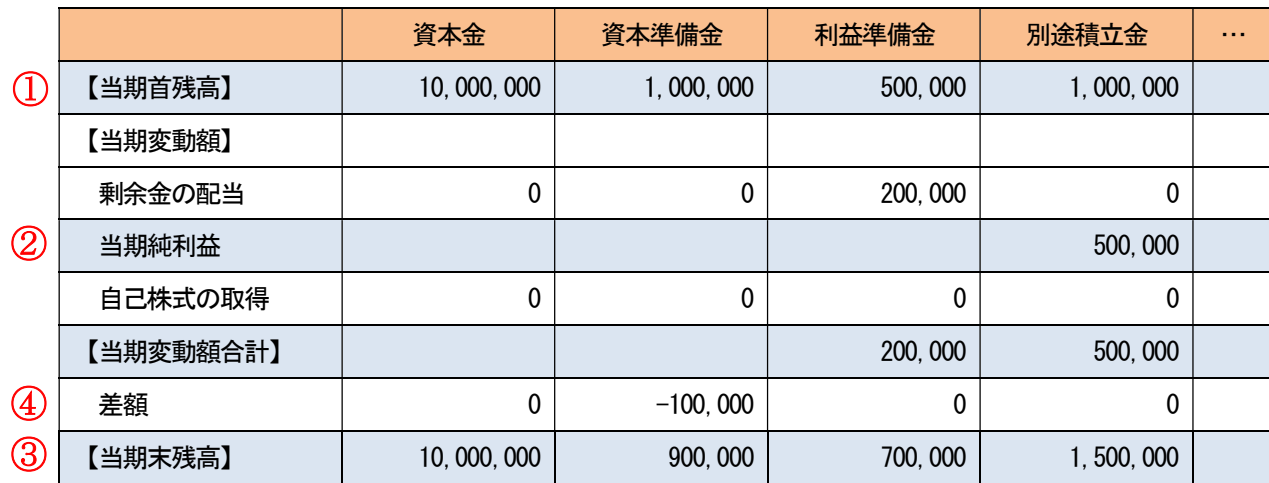

## ① [当期首残高] / ② [当期純利益] / ③ [当期末残高]

月次試算表における各項目の残高が連動します。株主資本等変動計算書メニュー内では変更できません。 ※「当期純利益]は繰越利益剰余金に連動します。

※1期目の会社データでは、[当期首残高]は期首残高登録の内容が連動されます。

#### ④[差額]

差額= [当期首残高] + [当期変動額合計] - [当期末残高]

ゼロでない項目がある場合(上図では"資本準備金")は、決算報告書の [F2 登録] 時に『株主資本等変動 計算書に差額があります』と警告が表示されます。

### 当期変動額の入力 (差額をゼロにする)

期中に登録された仕訳の金額は株主資本等変動計算書へ連動されません。 期中に仕訳で使用された項目がある場合は、該当する金額を変動事由欄に直接入力し、差額が ゼロになるよう調整して下さい。マイナス金額の入力も可能です。 なお、変動事由欄は「F6 行挿入」「F9 行削除」で追加・削除を行うことが可能です。

## 株主資本等変動計算書の出力

初期設定『横形式』では一部項目の残高が合算で表示されます。科目ごとに個別表示させる場合 は、出力時に『縦形式』を選択して下さい。 また、株主資本等変動計算書を含めた決算報告書の 各帳票は、CSVファイルとして出力(エクスポート)することも可能です。